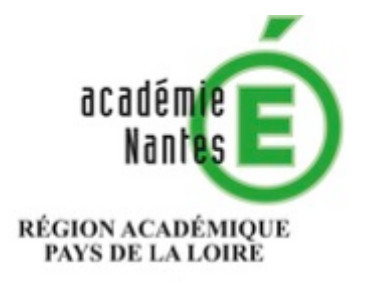

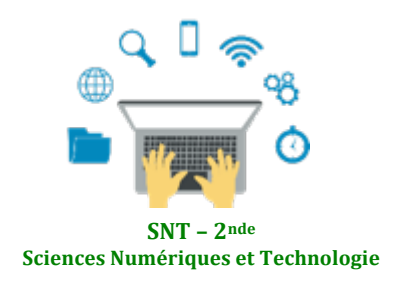

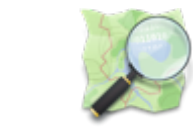

Les données structurées et leur traitement **Localisation, cartographie et mobilité** Informatique embarquée et objets connectés La photographie numérique

Internet Le Web 

Les réseaux sociaux

# **Protocole NMEA 0183**

ou

# Décoder une trame NMEA pour trouver des coordonnées géographiques.

Résumé : fiches d'activités débranchées et sur ordinateur pour comprendre les informations données par une trame NMEA

### **Thématique : Localisation, cartographie et mobilité**

### **Point du programme traité :**

**Contenus :** Protocole NMEA 0183 **Capacités attendues :** Décoder une trame NMEA pour trouver des coordonnées géographiques.

Lieu de l'activité : En salle de classe et/ou en salle informatique

**Matériels / logiciels utilisés : Ordinateur et téléphone portable** 

**Durée de l'activité :** 1h environ

### **Plan de la ressource :**

- 1) Introduction : des usages courants et des questions
- 2) Comprendre les trames NMEA
	- TP n°1 : Décodage d'une trame NMEA donnée
- 3) Localiser sa position avec un téléphone portable et une appli
	- TP n°2 : Utilisation de l'appli NMEA Tools
- 4) Pour aller plus loin : du fichier texte à la localisation sur une carte avec Python TP n°3 : Décodage d'une trame NMEA par un algorithme
- 5) Mémento : les notions à retenir
- 6) Lien avec PIX pour la certification des compétences numériques

*Stéphane PERCOT* **Professeur de mathématiques et SNT** *Lycée Rosa Parks - La Roche sur Yon Membre du GRAF SNT - Académie de Nantes*

### **1) Introduction : des usages courants et des questions**

Pour permettre à des périphériques informatiques de « dialoguer » entre eux, en réseau, il faut que les messages échangés respectent une syntaxe commune. On définit ce qu'on appelle un protocole, c'est à dire un ensemble de normes permettant à différents périphériques informatiques de dialoguer entre eux en réseau.

La norme NMEA 0183 est une spécification pour la communication entre équipements marins, dont les équipements GPS. Elle est définie et contrôlée par la National Marine Electronics Association basée à Severna Park au Maryland (États-Unis d'Amérique).

Mais comment décoder les informations données les appareils utilisant cette norme? Peut-on accéder à ces informations sur mon téléphone portable qui me localise ?

# **2) Comprendre les trames NMEA**

Il existe plus d'une trentaine de trames différentes ayant chacune leur propre syntaxe.

Les premiers caractères transmis (les 5 caractères suivant le symbole \$) donnent des renseignements sur le type d'équipement utilisé pour la géolocalisation et sur le type de trame utilisée :

Par exemple :  $$GPGGA,064036.289,4836.5375,N,00740.9373,E,1,04,3.2,200.2,M,...,0000*0E$ est une trame GPS de type GGA.

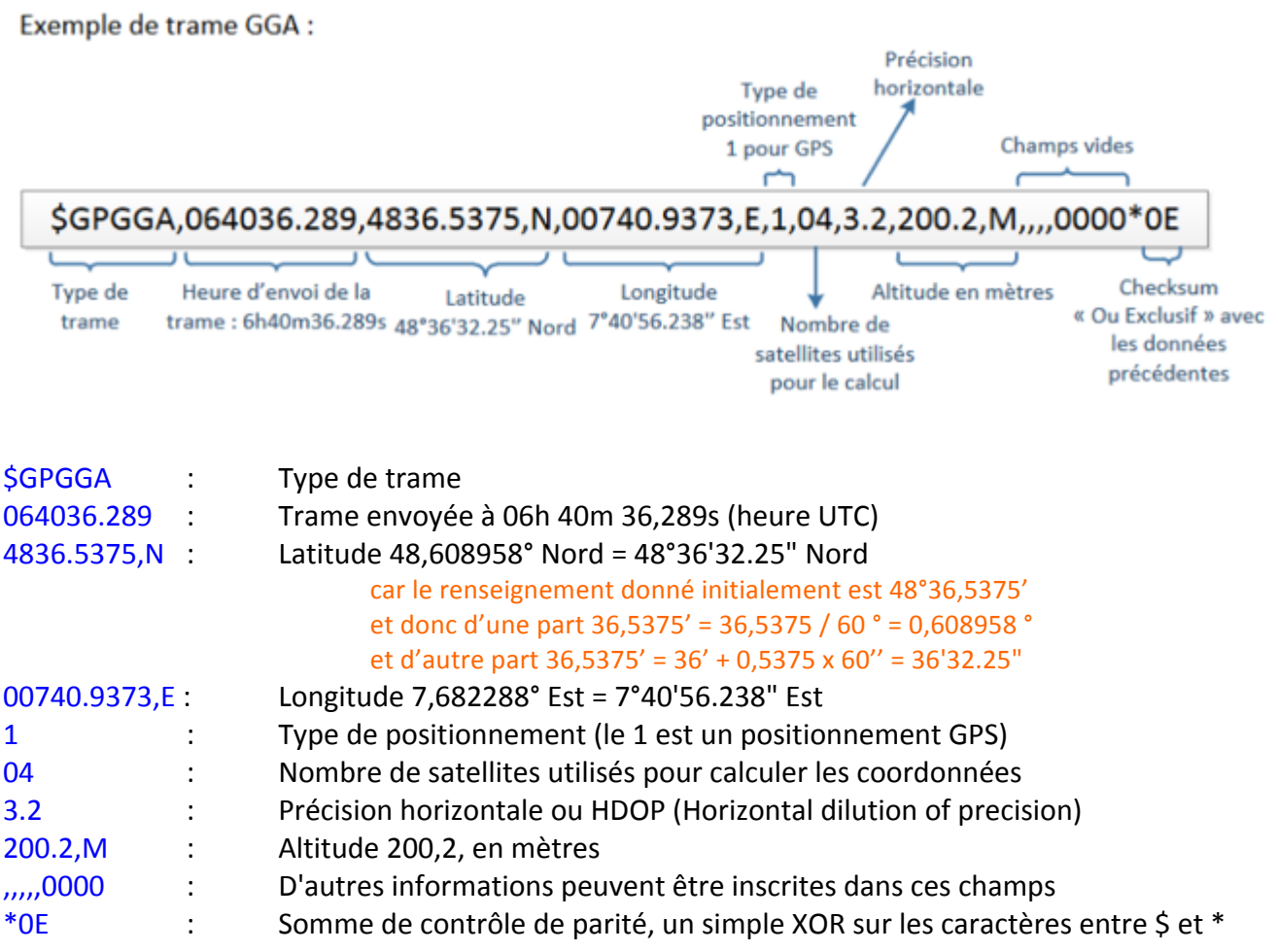

Une autre trame très courante pour les bateaux est la RMC, qui donne l'heure, la latitude, la longitude, la date, ainsi que la vitesse et la route sur le fond mais pas l'altitude. Par exemple :

# **\$GPRMC**,053740.000,A,2503.6319,N,12136.0099,E,2.69,79.65,100106,,,A\*53

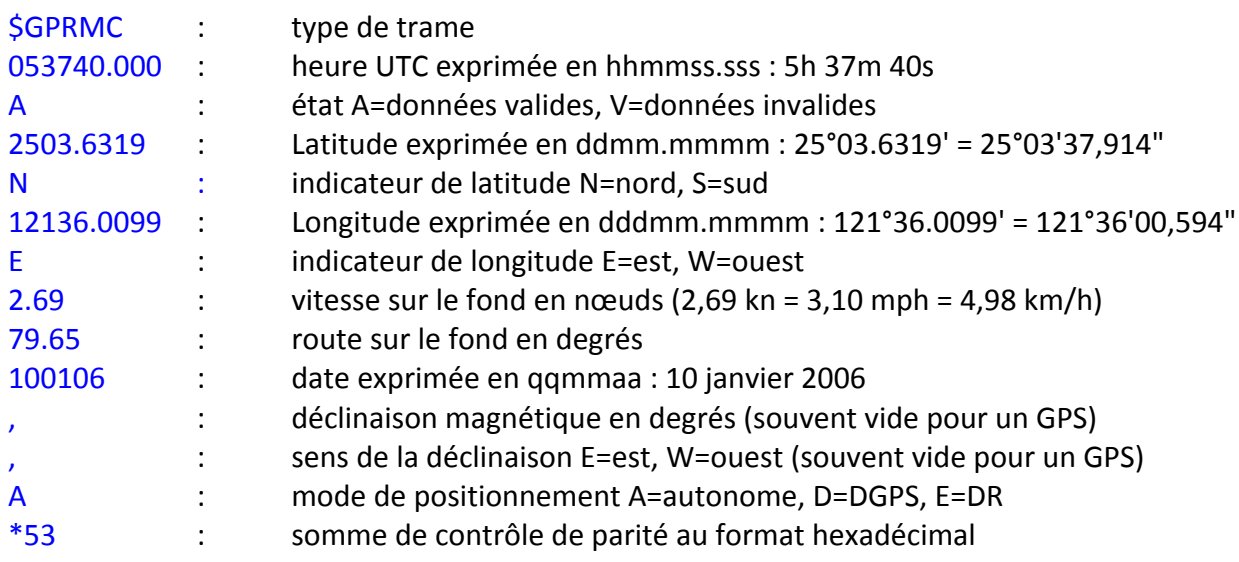

# TP n°1 : Décodage d'une trame NMEA donnée

### On considère la trame suivante :

\$GPGGA,153719.145, 4837.8332, N, 0448.8304, W, 1, 08, 1.7, 3.6, M, ,,, \*

- 1) Quelle est l'heure le récepteur GPS a t-il enregistré cette position ?
- 2) A quelle altitude se situait le récepteur ?
- 3) Trouver les coordonnées géographiques du récepteur ?
- 4) A l'aide d'une système de visualisation de données géographiques (par exemple géoportail), identifier dans quelle ville se situait le récepteur au moment de cet enregistrement.

# **3)** Localiser sa position avec un téléphone portable et une appli

### TP n°2 : Utilisation de l'appli NMEA Tools

Préliminaire : installer une application de capteur GPS sur un téléphone portable. Dans la suite de ce TP, l'application utilisée est NMEA Tools sur Android.

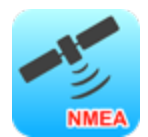

### 1) Lancer l'application et demander un enregistrement de votre position.

Remarque : la vitesse et la précision de votre géolocalisation peuvent être améliorée si vous êtes en extérieur et/ou dans une zone dégagée.

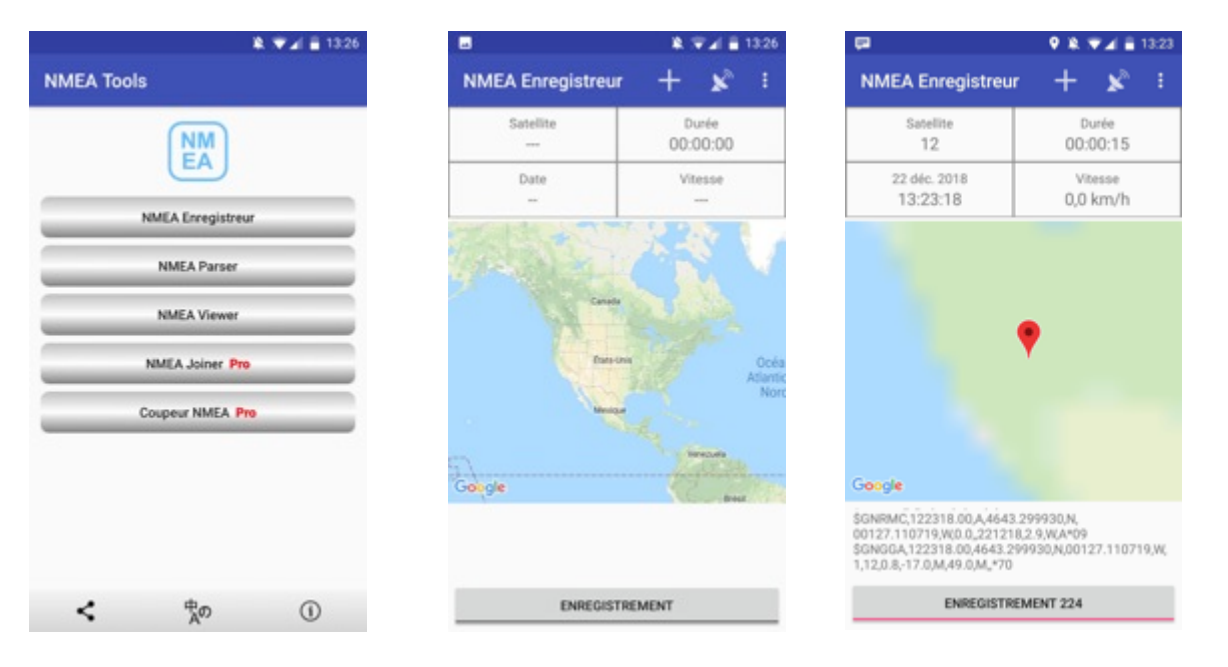

2) Lorsque votre position est localisée et stable, arrêter l'enregistrement et sauvegarder le fichier texte produit par l'application.

Ouvrer le fichier txt obtenu ou transférer le sur un ordinateur.

```
$PQGSV, 1, 1, 0, *73
$PQGSV, 1, 1, 01, 05, 09, 112, , 0, 4*54
$GNGSA, A, 3, 10, 13, 15, 17, 24, 28, ,,,,,,, 1.2, 0.9, 0.8, 1*3E
$GNGSA, A, 3, 65, 66, 67, 75, 76, 84, , , , , , , 1.2, 0.9, 0.8, 2*3D
$GNVTG,,T,,M,0.0,N,0.0,K,A*3D
$GNRMC,163719.00,A,4643.307101,N,00127.109883,W,0.0,,211218,2.9,W,A*02
$GNGGA, 163719.00, 4643.307101, N, 00127.109883, W, 1, 12, 0.9, 76.0, M, 49.0, M, *53
$GPGSV, 3, 1, 11, 10, 13, 322, 18, 13, 53, 122, 17, 15, 79, 234, 25, 17, 23, 091, 14*73
$GPGSV, 3, 2, 11, 24, 53, 277, 21, 28, 27, 046, 20, 05, 02, 178, , 12, 16, 205, *7C
$GPGSV, 3, 3, 11, 19, 14, 120, , 20, 26, 296, , 30, 00, 000, *4F
$GLGSV, 3, 1, 10, 66, 63, 293, 20, 76, 66, 271, 19, 75, 55, 033, 14, 65, 38, 174, 16*6E
$GLGSV, 3, 2, 10, 84, 13, 037, 12, 67, 15, 327, 15, 74, 04, 050, , 77, 09, 240, *66
$GLGSV, 3, 3, 10, 83, 01, 347, , 85, 06, 088, *65
$GAGSV, 1, 1, 0, *74
$PQGSV, 1, 1, 0, *73
$PQGSV, 1, 1, 01, 05, 09, 112, , 0, 4*54
$GNGSA, A, 3, 10, 13, 15, 17, 24, 28, , , , , , , 1.2, 0.9, 0.8, 1*3E
$GNGSA, A, 3, 65, 66, 67, 75, 76, 84, , , , , , , 1.2, 0.9, 0.8, 2*3D
$GNVTG,,T,,M,0.0,N,0.0,K,A*3D
$GNRMC,163720.00,A,4643.307103,N,00127.109880,W,0.0,,211218,2.9,W,A*09
$GNGGA,163720.00,4643.307103,N,00127.109880,W,1,12,0.9,76.0,M,49.0,M,,*58
```
3) Etudier la dernière ligne de type GGA obtenue et identifier tous les renseignements qu'elle donne.

# **4)** Pour aller plus loin : du fichier texte à la localisation sur une carte avec Python

#### TP n°3 : Décodage d'une trame NMEA par un algorithme

En utilisant un logiciel de programmation, on peut automatiser le décodage d'une trame NMEA. L'objectif de ce TP est de programmer avec Python un tel décodage.

Selon la difficulté choisie pour ce TP on peut :

- entrer la trame au clavier (éventuellement par un copier-coller) niveau 1
- utiliser un fichier txt obtenu à l'aide d'une appli type NMEA Tools (voir TP précédent) niveau 2
- laisser le choix à l'utilisateur niveau 3

Aide pour le niveau 1 : Pour obtenir la trame dans une liste, on peut utiliser les lignes de codes suivantes :

```
ligne = input("Renter la ligne :")listeElements = ligne.split(",")
```
La lecture des éléments de la liste s'obtient par exemple en faisant :

 $typeTrans = listeElements[0][1:]$ print("Le type de trame est :", typeTrame)

#### **Remarque** : Les deux programmes attendus sont disponibles (2 fichiers .py en annexe)

### **5) Mémento : les notions à retenir**

**Protocole NMEA 0183 : (National Marine Electronics Association) protocole utilisé par les récepteurs** GPS pour fournir la localisation sous une forme de trame normalisée facilement décodable.

### **6) Lien avec PIX pour la certification des compétences numériques**

Avant propos *:* Pix est un service public en ligne de mesure, de développement et de certification des compétences numériques, accessible à l'adresse https://pix.fr

*Il s'adresse à tous les collégiens, lycéens, étudiants mais aussi à n'importe quel professionnel ou citoyen. Sa mission est de permettre à chacun de cultiver ses compétences numériques tout au long de la*  vie et ne laisser personne au bord du chemin de la transformation numérique de la société.

Le travail présenté ici autour de la thématique Localisation, cartographie et mobilité permet de développer des compétences référencées sur la plateforme PIX, en particulier dans les champs de compétences suivants :

#### **1. Informations et données**

1.2. Gérer des données : Stocker et organiser des données pour les retrouver, les conserver et en faciliter l'accès et la gestion (avec un gestionnaire de fichiers, un espace de stockage en ligne, des tags, des classeurs, des bases de données, un système d'information, etc.).

### **4. Protection et sécurité**

4.2. Protéger les données personnelles et la vie privée : Maîtriser ses traces et gérer les données personnelles pour protéger sa vie privée et celle des autres, et adopter une pratique éclairée (avec le paramétrage des paramètres de confidentialité, la surveillance régulière de ses traces par des alertes ou autres outils, etc.).